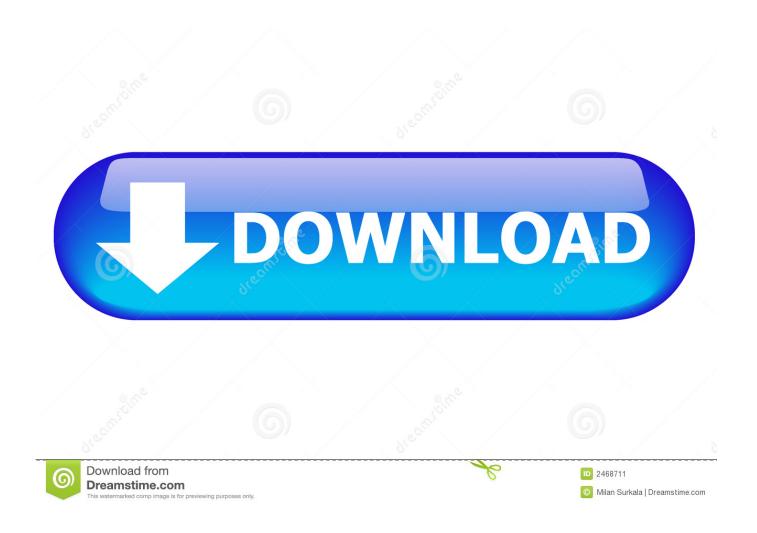

**Download Windows On Mac** 

1/4

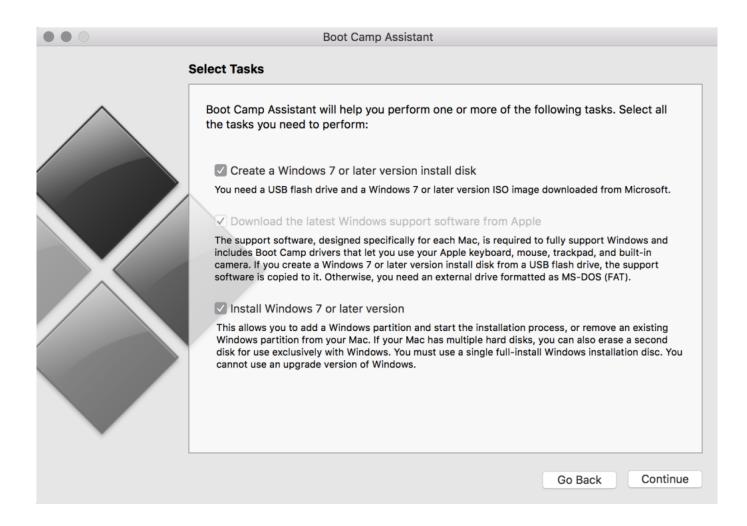

Download Windows On Mac

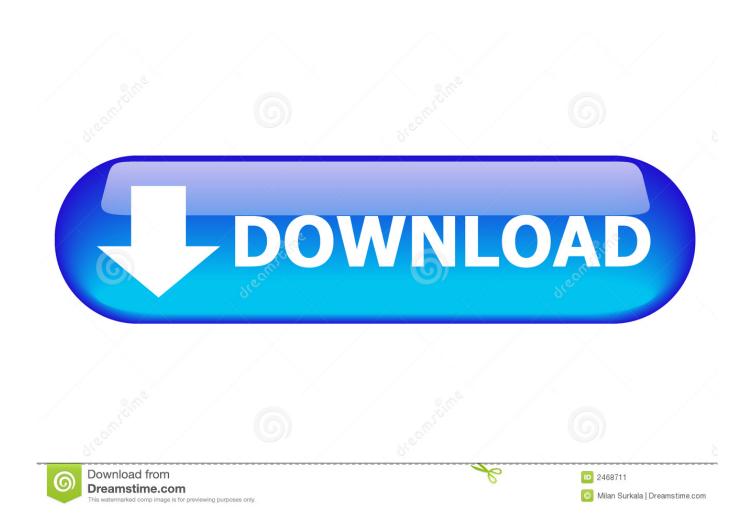

Here's a link for:2) 'If the Boot Camp Installer Doesn't Open 'https://support.. 4) Wait wait, here's a section called 'If you can't download or save the Windows support software:'Oh, but this section just troubleshoots problems you have with formatting your USB drive and with USB drive recommendations.. Installing boot camp driver may help the user which they are installing Windows 10 on Mac for the first time.. In anticipation to some responses, we can argue about it if you want but it'll be a waste of energy.

MacBook Pro 13', macOS 10 14. I don't know why it's like this Any other system would just have an installer and even an update agent for download.. To install Windows 10 Drivers on Mac OS, First, download the Bootcamp software from the link above.. Download VirtualBox and install it like you would any other Mac application Then launch it and click the blue 'New' button in the toolbar to create a new virtual machine.. We previously showed you how to create a Windows 10 USB installation media when performing a clean install of Windows 10, but there might be an instance where the only machine you have available is a Mac.

## windows

windows, windows 10, windows 7, windows movie, windows xp, windows 8, windows download, windows 10 download, windows vista, windows phone, windows logo

There are various reasons why users want to install Windows 7 on Mac, and since Windows and Mac are two different products from two completing companies, it is quite challenging to do such cross-platform installation due to technology barrier.. Many other situations would involve going to a web page and downloading an installer so I'm asking here for what I'm missing.

## windows 7

From the menu bar at the top of your screen, choose Action Download Windows Support Software, then choose your USB flash drive as the save destination.. I have looked for a while now I have found a download page here: The latest date on anything I can find here is from 2015.. Thank you for responses that stick to the point and answer the question I felt like showing a bit more of the process:1) 'install Windows on a Mac with Boot Camp Assistant' https://support.. It will help to install the drivers of the Internet, Sound, Graphics, etc Directly you can update the driver of Windows 10 Mac.

## windows xp

Download Windows On Mac For FreeAnother page directs me to use the boot camp assistant, but it requires that I have a thumb drive (ready to be reformatted), and I must reboot into MacOS I'm not going to do that.. Open Boot Camp Assistant, which is in the Utilities folder of your Applications folder.. Download Windows On Mac For FreeHow To Get Mac Os On WindowsDownload Windows On MacMake sure that your Mac is connected to the Internet.. Copy the Bootcamp software that you have to download on the first step of this article.. apple com/en-us/HT201468Ok this looks useful but the process is written for a fresh format and install of Windows.. apple com/en-us/HT208495Ok that's cool now I know I'm looking for some 'Boot Camp Installer' that needs to run on my Windows side3) But of course there's no link to a 'Boot Camp Installer' I needed to use the Assistant from the MacOS side and the thumb drive.. Now, wait for some minutes, then the Windows will be installed on your Mac computer.. We'll show you to create a bootable USB flash drive with the Windows 10 installer from a Mac.. Is apple protecting IP and software licenses Possible Are they keeping users from downloading the wrong versions of stuff? Possible but there are other ways to do that.. It's easier than you think, thanks to the built-in Boot Camp Assistant from Apple. e10c415e6f

4/4